## **DATE DISPLAY STYLE (Estilo do visor de data)**

Ajusta a ordem do ano, mês, dia e formato de exibição da hora (24H /  $12H$ ).

1 Pressione o botão @ para exibir o menu.

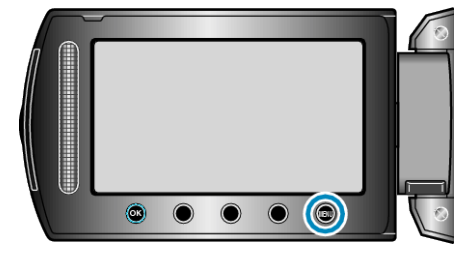

*2* Selecione a opção "DISPLAY SETTINGS" (Configurações de exibição) e pressione  $\circledR$ .

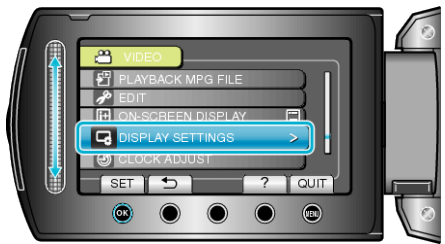

*3* Selecione "DATE DISPLAY STYLE" (Estilo do visor de data) e pressione <sub>(ck)</sub>.

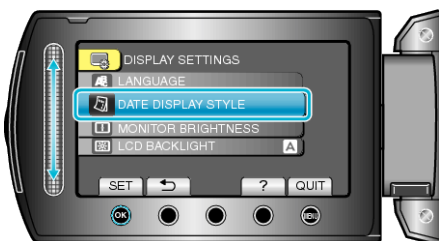

*4* Ajuste do estilo do visor de data e hora.

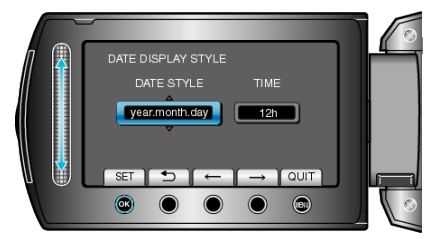

- Para o visor de data, ajuste para qualquer um dos formatos "month.day.year" (mês.dia.ano), "year.month.day" (ano.mês.dia) e "day.month.year" (dia.mês.ano).
- Para o visor de hora, ajuste para qualquer um dos formatos "12h" e "24h".
- Pressione os botões de operação "←" / "→" para mover o cursor.
- Após o ajuste, pressione <sup>®</sup>.